### **[Jak można pobrać faktury z](https://pomoc.comarch.pl/optima/pl/2023_5/index.php/dokumentacja/jak-mozna-pobrac-faktury-z-krajowego-systemu-e-faktur-ksef-na-liste-w-programie-comarch-erp-optima/) [Krajowego Systemu e-Faktur](https://pomoc.comarch.pl/optima/pl/2023_5/index.php/dokumentacja/jak-mozna-pobrac-faktury-z-krajowego-systemu-e-faktur-ksef-na-liste-w-programie-comarch-erp-optima/) [\(KSeF\) na listę w programie](https://pomoc.comarch.pl/optima/pl/2023_5/index.php/dokumentacja/jak-mozna-pobrac-faktury-z-krajowego-systemu-e-faktur-ksef-na-liste-w-programie-comarch-erp-optima/) [Comarch ERP Optima?](https://pomoc.comarch.pl/optima/pl/2023_5/index.php/dokumentacja/jak-mozna-pobrac-faktury-z-krajowego-systemu-e-faktur-ksef-na-liste-w-programie-comarch-erp-optima/)**

Funkcjonalność importu faktur z Krajowego Systemu e-Faktur jest dostępna w menu KSeF/ Faktury.

Po przejściu na listę automatycznie pobierane są faktury za okres ostatnich 2 miesięcy.

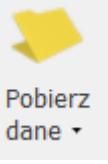

Ponadto, na wstążce programu jest dostępny przycisk Pobierz dane. Po rozwinięciu listy jest możliwość wskazania dwóch opcji: Nowe – pobierane są wszystkie dokumenty, które zostały wystawione od poprzedniej synchronizacji. Za okres – pobierane są dokumenty wystawione we wskazanym przez użytkownika okresie.

Dokumenty są przenoszone na listę faktur z KSeF po naciśnięciu przycisku Dodaj dokumenty.

Możliwość wejścia na listę faktur pobranych z KSEF istnieje również z poziomu Rejestrów VAT oraz Faktur Zakupu w module Handel. W tym celu na obu tych listach został dodany przycisk KSEF, za pomocą którego można przejść na listę Faktury z KSEF opcją Nowe lub odfiltrować tę listę do konkretnego zakresu dat.

Aby dany operator miał możliwość odbierania Faktur z KSEF, należy nadać mu odpowiednie uprawnienia. W tym celu należy przejść do Konfiguracji Programu/ Użytkowe/ Operatorzy i na karcie danego operatora na zakładce [Parametry cd] należy zaznaczyć parametr Prawo do odbierania e-Faktur. Po jego

zaznaczeniu domyślnie zaznaczana jest opcja Zakupu. Jeżeli użytkownik chce importować faktury do rejestru VAT sprzedaży to powinien również zaznaczyć opcję Sprzedaży.

Ponadto w Konfiguracji Firmy/ Dane firmy/ KSeF należy wybrać odpowiednią opcję pracy:

– demo – odbieranie e-Faktur odbywa się z wersji demo Aplikacji Podatnika KSeF.

– produkcyjne – odbieranie e-Faktur odbywa się z wersji produkcyjnej Aplikacji Podatnika KSeF.

Po naciśnięciu przycisku Generuj token wyświetlana jest lista dostępnych certyfikatów, na której użytkownik powinien wybrać certyfikat za pomocą którego będzie się identyfikował się w KSeF. Token generowany jest na podstawie numeru NIP uzupełnionego w Konfiguracji Firmy/ Dane firmy/ Pieczątka firmy. W polu Token istnieje również możliwość uzupełnienia tokena wygenerowanego bezpośrednio w KSeF.

# **[Jak dodać pojedynczy dokument](https://pomoc.comarch.pl/optima/pl/2023_5/index.php/dokumentacja/jak-dodac-pojedynczy-dokument-z-krajowego-systemu-e-faktur-ksef/) [z Krajowego Systemu e-Faktur](https://pomoc.comarch.pl/optima/pl/2023_5/index.php/dokumentacja/jak-dodac-pojedynczy-dokument-z-krajowego-systemu-e-faktur-ksef/) [\(KSeF\)?](https://pomoc.comarch.pl/optima/pl/2023_5/index.php/dokumentacja/jak-dodac-pojedynczy-dokument-z-krajowego-systemu-e-faktur-ksef/)**

W wersji 2023.6.1 programu Comarch ERP Optima umożliwiono import pojedynczej faktury z Krajowego Systemu e-Faktur do rejestru VAT oraz handlu.

Możliwość importu pojedynczej faktury do rejestru VAT jest dostępna poziomu listy dokumentów w rejestrze VAT zakupu i

**KSeF** 

sprzedaży, po rozwinięciu listy obok przycisku *KSeF* i wyborze opcji Dodaj fakturę. Faktura dodawana jest do rejestru wskazanego w filtrze pod listą dokumentów. Jeżeli wybrana jest opcja -wszystkie- to pojawia się dodatkowe okno, na którym istnieje możliwość wskazania rejestru, do którego faktura zostanie dodana.

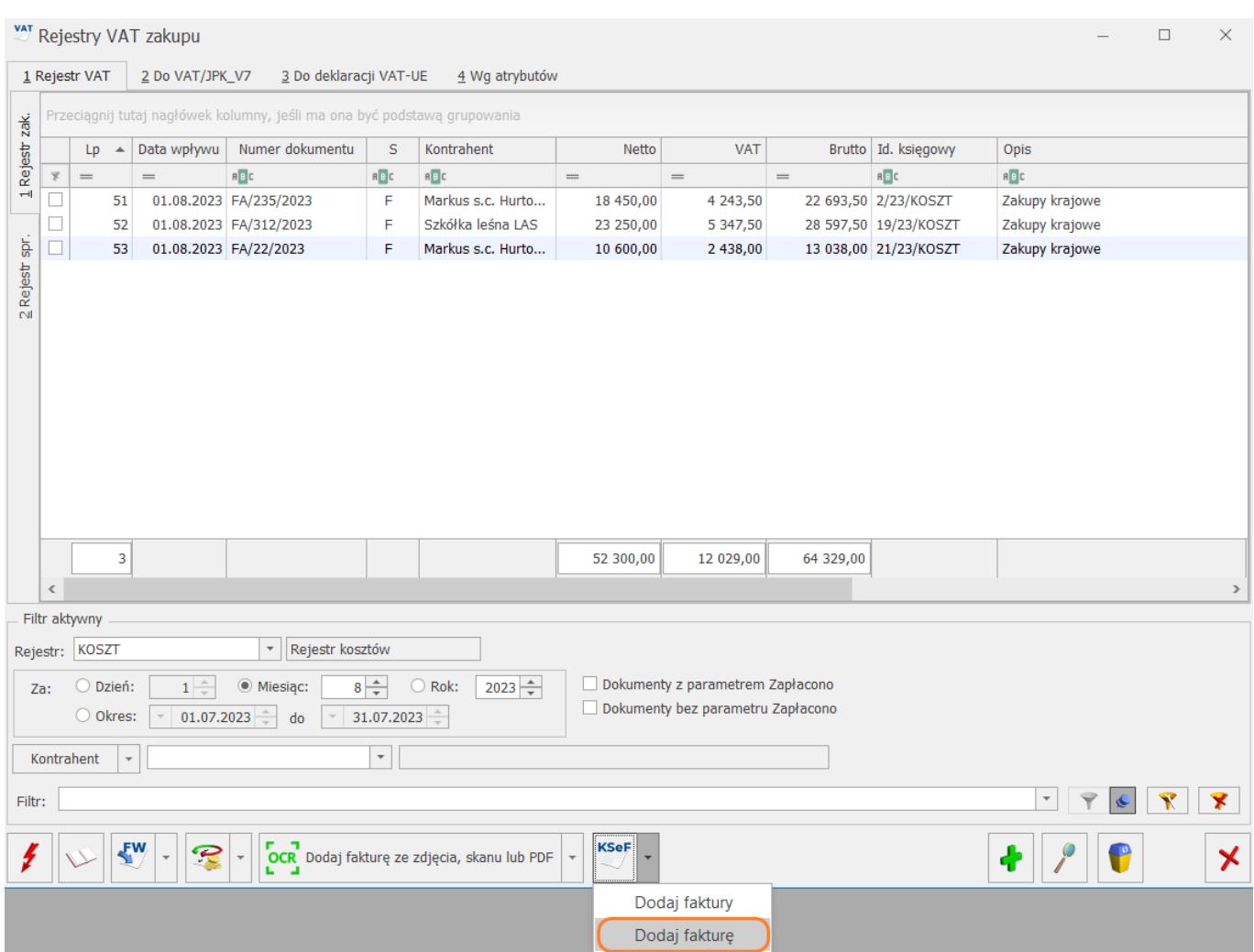

Po wyborze opcji Dodaj fakturę pojawia się okno wraz z domyślnie zaznaczoną opcją numer KSeF. Po wpisaniu numeru KSeF można pobrać fakturę za pomocą przycisku *Dodaj dokument*.

Użytkownik ma również możliwość dodania dokumentu po wskazaniu opcji *numer faktury i NIP kontrahenta* oraz odpowiednim uzupełnieniu tych danych.

#### Dodawanie faktury z KSeF

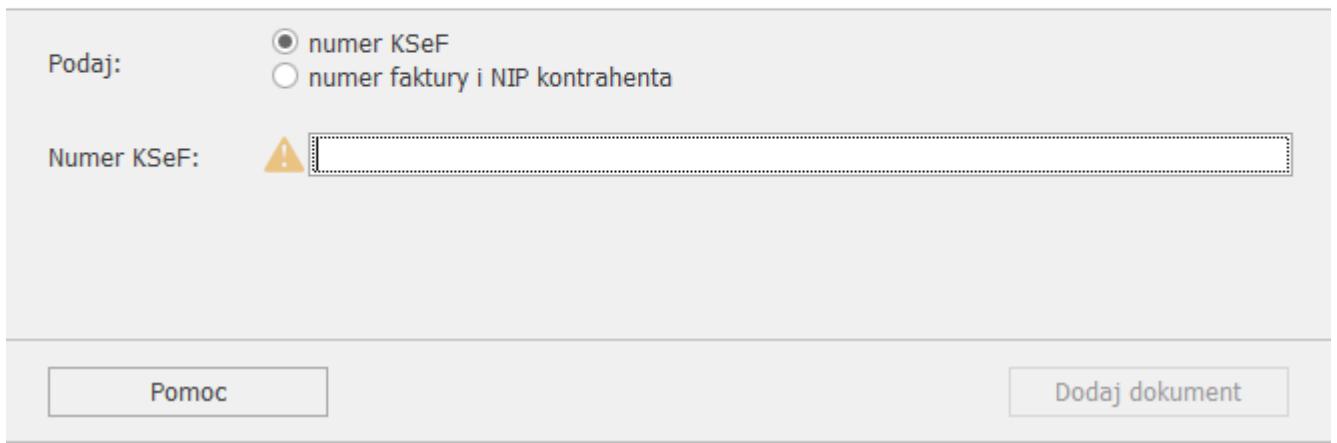

Aby pobrać pojedynczy dokument na listę Faktur Zakupu w module

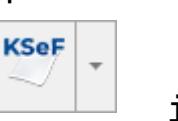

handel należy użyć strzałki obok przycisku iz z otwartego menu wybrać opcję *Dodaj fakturę*. Dokument może zostać pobrany z platformy KSeF na podstawie numeru KSeF lub numeru Faktury i NIP kontrahenta.

# **[Jak można pobrać faktury z](https://pomoc.comarch.pl/optima/pl/2023_5/index.php/dokumentacja/jak-mozna-pobrac-faktury-z-krajowego-systemu-e-faktur-ksef-za-wybrany-okres-2/) [Krajowego Systemu e-Faktur](https://pomoc.comarch.pl/optima/pl/2023_5/index.php/dokumentacja/jak-mozna-pobrac-faktury-z-krajowego-systemu-e-faktur-ksef-za-wybrany-okres-2/) [\(KSeF\) za wybrany okres?](https://pomoc.comarch.pl/optima/pl/2023_5/index.php/dokumentacja/jak-mozna-pobrac-faktury-z-krajowego-systemu-e-faktur-ksef-za-wybrany-okres-2/)**

Po wejściu na listę faktur pobranych z KSEF na wstążce

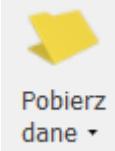

programu dostępny jest przycisk dane<sup>.</sup> Pobierz dane. Po rozwinięciu listy przy przycisku dostępne są dwie opcje: Nowe

i Za okres . Po wskazaniu opcji Za okres zostaną pobrane dokumenty wystawione we wskazanym przez użytkownika okresie. Dokumenty zostaną przeniesione na listę faktur z KSeF po naciśnięciu przycisku Dodaj dokumenty.

## **[Jak można przenieść faktury z](https://pomoc.comarch.pl/optima/pl/2023_5/index.php/dokumentacja/jak-mozna-przeniesc-faktury-z-krajowego-systemu-e-faktur-ksef-do-rejestru-vat-lub-na-liste-faktur-zakupu-w-handlu/) [Krajowego Systemu e-Faktur](https://pomoc.comarch.pl/optima/pl/2023_5/index.php/dokumentacja/jak-mozna-przeniesc-faktury-z-krajowego-systemu-e-faktur-ksef-do-rejestru-vat-lub-na-liste-faktur-zakupu-w-handlu/) [\(KSeF\) do rejestru VAT lub na](https://pomoc.comarch.pl/optima/pl/2023_5/index.php/dokumentacja/jak-mozna-przeniesc-faktury-z-krajowego-systemu-e-faktur-ksef-do-rejestru-vat-lub-na-liste-faktur-zakupu-w-handlu/) [listę faktur zakupu w handlu?](https://pomoc.comarch.pl/optima/pl/2023_5/index.php/dokumentacja/jak-mozna-przeniesc-faktury-z-krajowego-systemu-e-faktur-ksef-do-rejestru-vat-lub-na-liste-faktur-zakupu-w-handlu/)**

Faktury można przenieść z listy Faktury z KSeF do Rejestru VAT lub do faktur zakupu w module Handel na dwa sposoby:

- seryjnie z poziomu listy dokumentów pobranych z KSEF za pomocą przycisków Przenieś do rejestru VAT oraz Przenieś do handlu,
- z poziomu pojedynczego dokumentu za pomocą ikony Przenieś po wcześniejszym zakwalifikowaniu dokumentu do rejestru VAT lub handlu.

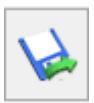